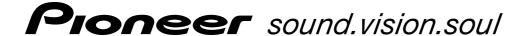

# DVJ-1000 Software Update Ver. 1.50

### Applicable Models: **DVJ-1000**

System versions later than Ver. 1.50 do not require this update.
Use the following procedure to confirm the system version.

# To confirm the DVJ-1000 system version

- 1. Turn power ON.
- 2. Hold the RELOOP/EXIT button depressed for 10 seconds.
  - The system version will appear in the display. [Display example] Ver 1.30
  - To return the DVJ-1000 to normal operation, turn the power OFF and then ON again.

## **Update Contents**

The contents of this program update are as follows:

#### Improved Disc Readability

The readability of dirty and damaged discs has been improved.

Products using System Version 1.30 or earlier may have problems playing dirty or damaged discs. We recommend this update for customers currently using this product with System Version 1.30 or earlier.

**NOTE:** This update does not unsure playback of all dirty or damaged discs. For best results, be sure to keep your discs clean and damage-free.

#### **Improved Sound Quality with Master Tempo**

Sound quality has been improved during playback of discs when the Master Tempo feature is set to 'On'.

## **Program Update Procedures**

- 1. Confirm that unit power is OFF and no disc is loaded. In this condition, hold the REC MODE and RELOOP/EXIT buttons depressed simultaneously, and turn power ON.
- 2. When "NO-DISC" appears in the display remove your fingers from the REC MODE button and RELOOP/EXIT button.
- 3. Insert the program update disc.
  - The display will show the "DOWNLOAD-MAIN" scrolling menu.
  - Do not turn power OFF while the update process is continuing.
  - Update will be completed in about 5 minutes.
  - When the update is finished, the "COMPLETE" message will appear and the program update disc will be ejected.
- 4. Remove the program update disc and turn power OFF.

### This completes the update procedure.

### **NOTES**

- Follow the above procedure closely to perform update.
- Never not turn off or disconnect power, or remove a disc while update is in progress.
- If you have any questions regarding this procedure, consult the Pioneer service department.
- If "ROM ERROR" appears in the display, stop the operation, turn off the power, and consult the Pioneer service department.